## **How to Comment or Ask Questions on Zoom**

• **TO SPEAK:** Click on **Raise Hand** in the controls or press \*9 if dialing in by phone.

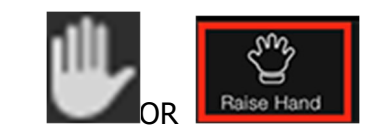

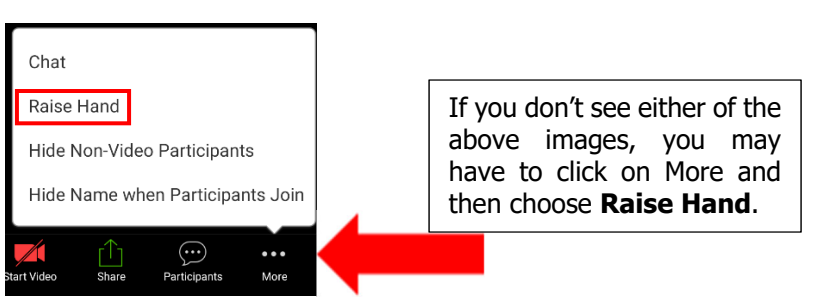

When it is your turn to speak, the meeting host will unmute you allowing you to address the Board.

**COMMENT INAUDIBLY:** For the deaf or hard of hearing, please use the comment feature in Zoom. For anyone else, please reserve the comments for the deaf and hard of hearing only.